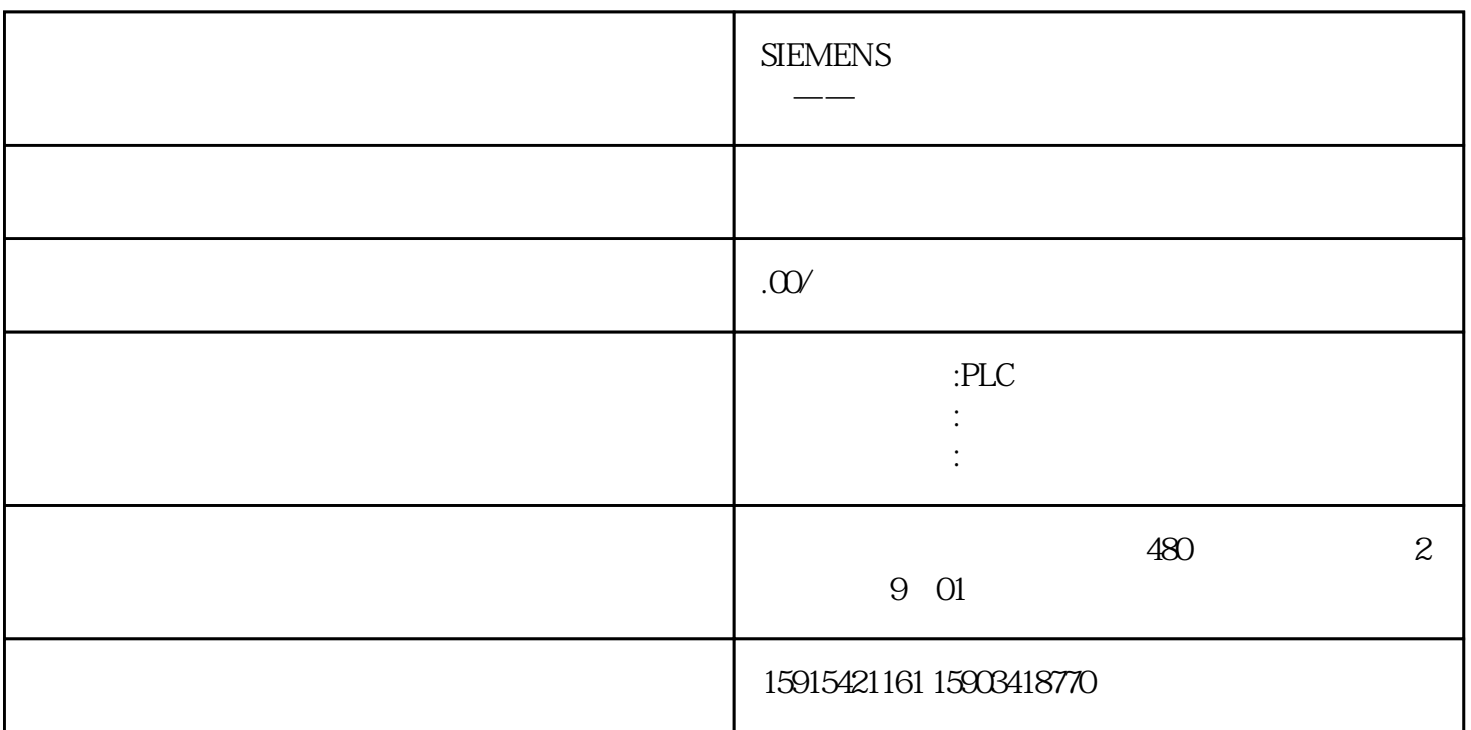

插入背景DB后,再插入发送缓冲DB块,重复上面的步骤,只是在选择DB类型为"Global DB" "Symbolic access only" DB<br>DB\_SEND\_BUFF DB\_SEND\_BUFF DB\_SEND\_BUFF DB\_SEND\_BUFF

DB\_SEND\_BUFF

 $9 \times$ 

SEND\_PTP

图10:发送编程

P#DB2.DBX2.0 Byte10 P#DB2.DBX0.0 Byte10 <br>S7-1200  $S7-1200$ 

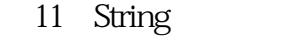

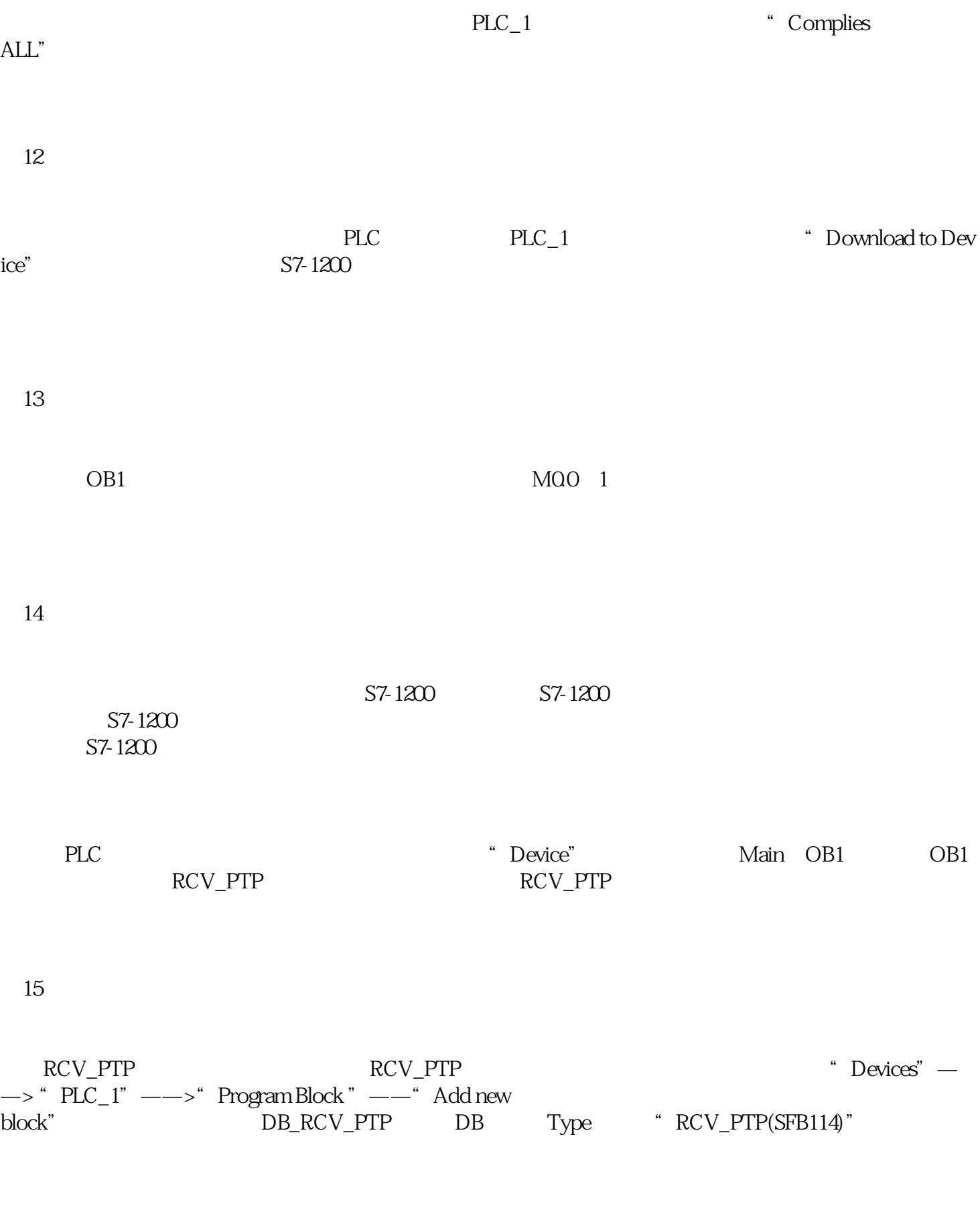

 $16$ 

图17:定义接收缓冲区

RCV\_PTP

图18:接收编程

P#DB2.DBX2.0 Byte10 P#DB2.DBX0.0 Byte10 S7-1200<br>S7-1200  $S7-1200$ 

19 String

20

 $21$ 

a<br>
efdcba",

 $22.$ 

Text file"

③、打开变量监控表,强制M0.0,使能接收。然后, 在超级终端里,选择菜单"Transfer"下的"Send

图23:通过超级终端发送数据

DB\_RCV\_BUFF

 $23$ 

 $S7-1200$